## QNAP

## **TL-R1200PES-RP / TL-R1600PES-RP / TL-R2400PES JBOD Enclosure Quick Installation Guide**

Kurzinstallationsanleitung Guía de Instalación Rápida Instrukcja szybkiej instalacji 快速安装指南 Guida di installazione rapida Pika-asennusopas 快速安裝手冊 빠른 설치 설명서 Snelle Installatiegids クイックインストールガイド Hızlı Kurulum Kılavuzu คู่มือการติดตั้งแบบเร็ว Gyors telepítési útmutató Snabbinstallationsguide Guia de Instalação Rápida Краткое руководство по установке

Hurtiginstalla

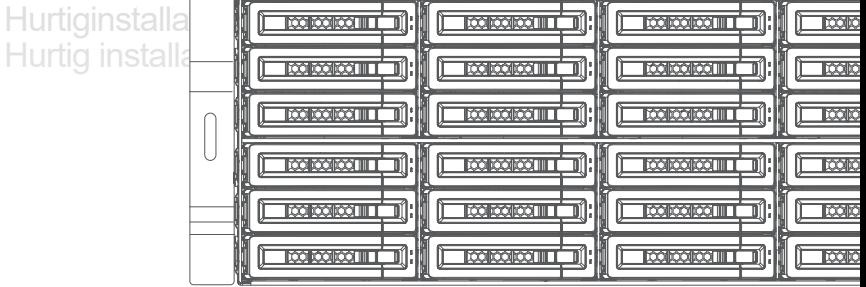

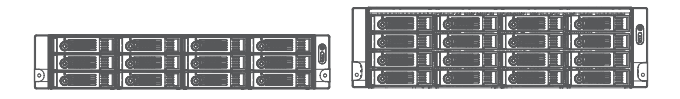

www.qnap.com

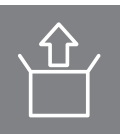

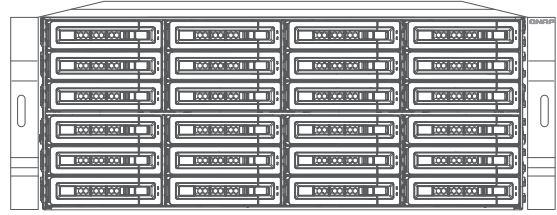

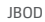

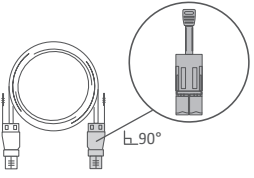

CAB-PCIE10M-8644-8X

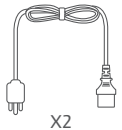

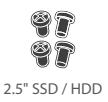

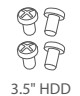

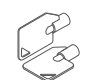

TL-R1200PES-RP / TL-R1600PES-RP only

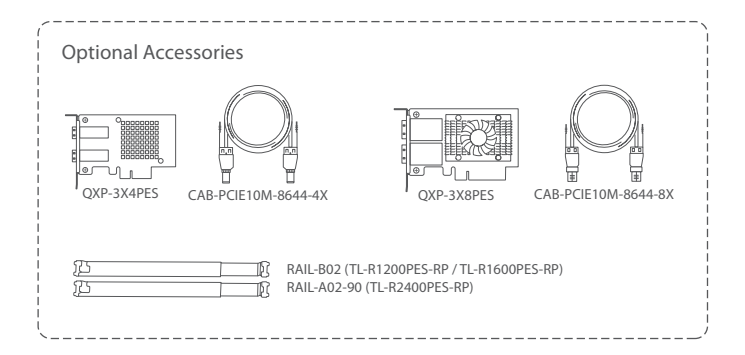

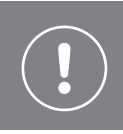

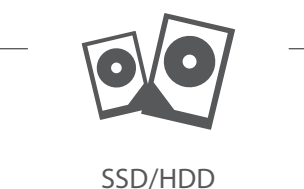

## http://www.qnap.com/compatibility

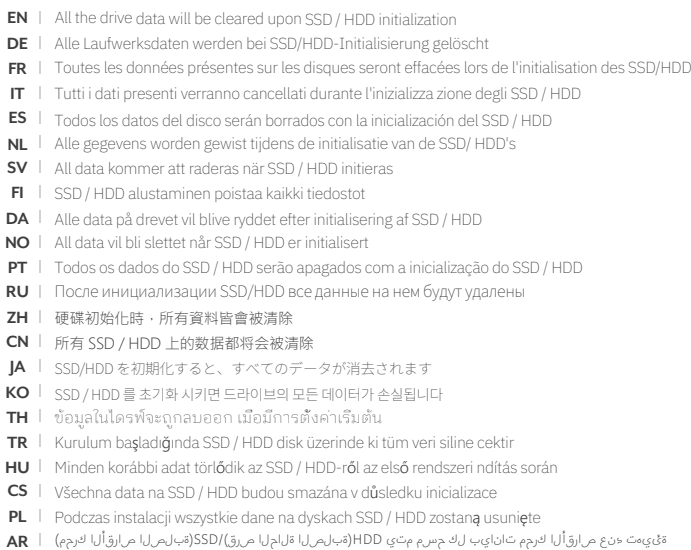

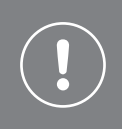

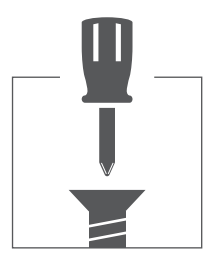

- **EN** Tighten the screws to prevent the tray from getting stuck to the chassis.
- **DE** Ziehen Sie die Schrauben an, um zu verhindern, dass der Einschub am Gehäuse stecken bleibt.
- **FR** Serrez les vis pour éviter que le plateau ne reste collé au châssis.
- **IT** Serrare le viti per evitare che il vano si blocchi nello chassis.
- **ES** Apriete los tornillos para evitar que la bandeja quede atascada en el chasis.
- **NL** Draai de schroeven vast om te voorkomen dat de lade bekneld raakt in het frame.
- **SV** Dra åt skruvarna för att förhindra att facket fastnar i chassina.
- **FI** Kiristä ruuvit, jotta alusta ei juutu runkoon.
- **DA** Spænd skruerne for at forhindre bakken i at sidde fast i kabinettet.
- **NO** Trekk til skruene for å unngå at skuffen setter seg fast i kabinettet.
- **PT** | Aperte os parafusos para evitar que a bandeja fique travada no chassi.
- **RU** Затяните винты, чтобы лоток не сошел с шасси.
- **ZH** 鎖緊螺絲以防止托盤卡在機殼裡。
- **CN** 拧紧螺丝,以免托盘卡在机箱上。
- **JA** トレイがシャーシに引っかからないようにネジを締めます。
- KO │ 트레이가 새시에 걸리지 않도록 나사를 조여 주십시오.
- **TH** ขันสกรูให้แน่น เพื่อป้องกันไม่ให้ถาพไปติดกับแชสซี
- **TR** Tepsinin çerçeveye sıkışmasını önlemek için vidaları sıkın.
- **HU** Húzza meg a csavarokat, hogy a tálca ne akadjon el a házban.
- **CS** Abyste zabránili zaklínění přihrádky k šasi, utáhněte šrouby.
- **PL** Dokładnie dokręć wkręty, aby kieszeń nie zaklinowała się w obudowie.
- **AR .لكيهلاب قاصتلالا نم ةبلعلا عنمل ريماسملا طبر مكحأ**

TL-R1200PES-RP / TL-R1600PES

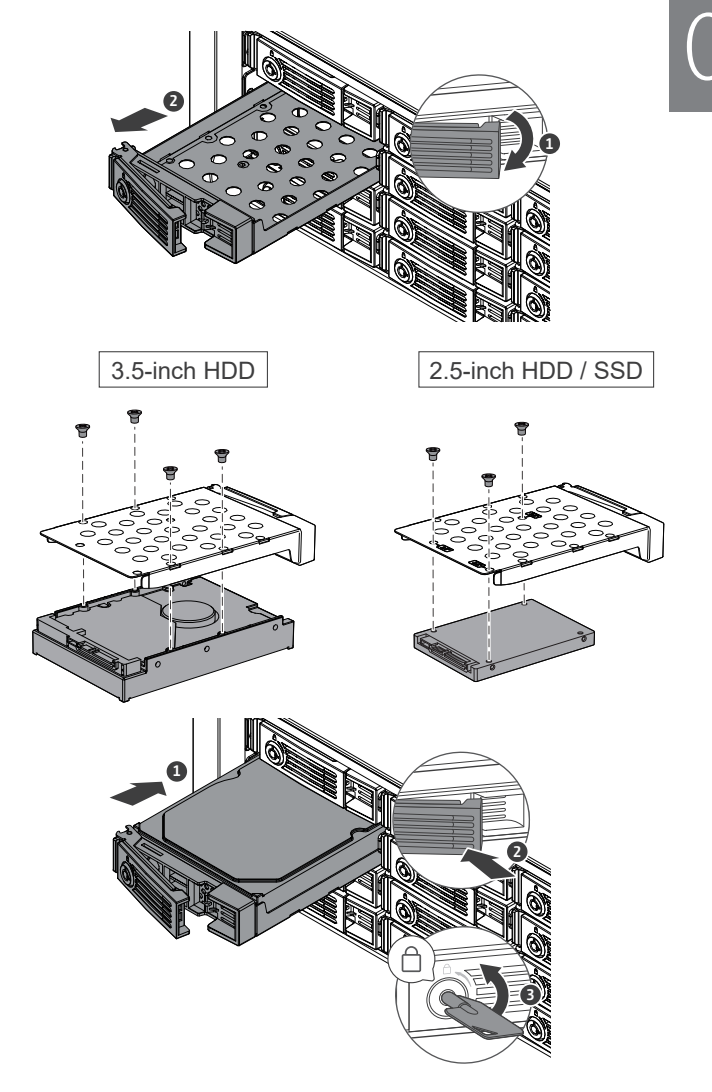

TL-R2400PES-RP

# 

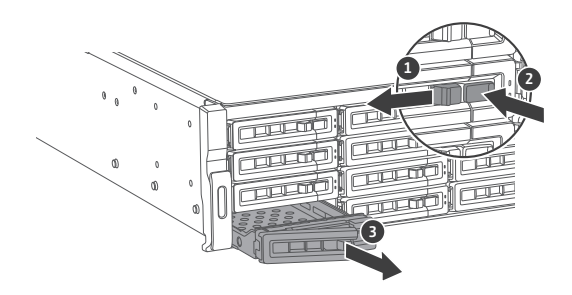

3.5-inch HDD

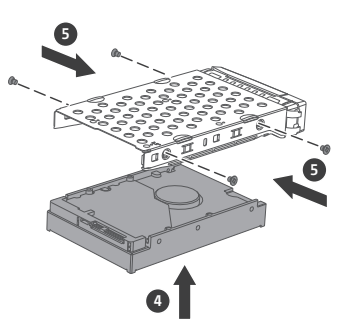

2.5-inch HDD / SSD

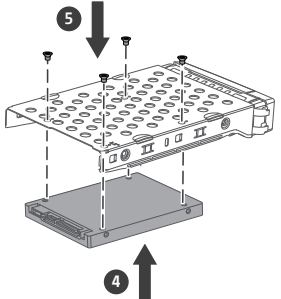

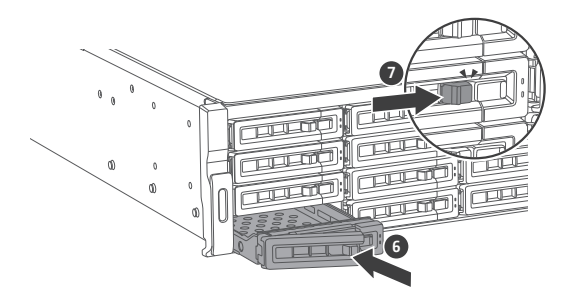

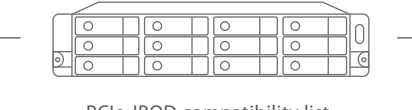

## PCIe JBOD compatibility list

### https://www.qnap.com/go/compatibility-expansion/pcie

- **EN** To connect a PCIe JBOD enclosure to the NAS, you must install a QXP PES expansion card on the NAS and use a supported cable.
- **DE** Um ein PCIe JBOD Enclosure mit dem NAS zu verbinden, müssen Sie eine QXP PES Erweiterungskarte auf dem NAS installieren und ein unterstütztes Kabel verwenden.
- **FR** Pour connecter un boîtier PCIe JBOD au NAS, vous devez installer une carte d'extension QXP PES sur le NAS et utiliser un câble pris en charge.
- **IT** Per collegare un alloggiamento PCIe JBOD al NAS, è necessario installare una scheda di espansione QXP PES sul NAS e utilizzare un cavo supportato.
- **ES** Para conectar una caja PCIe JBOD con el NAS, debe instalar una tarjeta de expansión QXP PES en el NAS y usar un cable compatible.
- **NL** Om een PCIe JBOD-behuizing op de NAS aan te kunnen sluiten, moet u een QXP PES-uitbreidingskaart in de NAS installeren en een ondersteunde kabel gebruiken.
- **SE** För att ansluta ett PCIe JBOD-kabinett till NAS:en måste du installera ett QXP PES-utökningskort på NAS:en och använda en medföljande kabel.
- **FI** Jotta voit yhdistää PCIe JBOD -kotelon NASiin, sinun on asennettava QXP PES -laajennuskortti NASille ja käytettävä tuettua kaapelia.
- **DA** Hvis du vil tilslutte en PCIe JBOD-inddækning til NAS-enheden, skal du installere et QXP PES-udvi- delseskort på NAS-enheden og bruge et understøttet kabel.
- **NO** Hvis du vil koble et PCIe JBOD-kabinett til NAS-enheten, må du installere et QXP PES-utvidelseskort på NAS-enheten og bruke en støttet kabel.
- **PT** Para ligar um compartimento JBOD do PCIe no NAS, deve instalar uma placa de expansão QXP PES no NAS e utilizar um cabo suportado.
- **RU** Чтобы подключить к NAS дисковую полку PCIe JBOD, в NAS необходимо установить карту расширения QXP PES и использовать поддерживаемую модель кабеля.
- ZH | 若要連接 PCIe JBOD 擴充裝置至 NAS · 您必須在 NAS 上安裝 QXP PES 擴充卡並使用支援的連接線。
- **CN** 要将 PCIe JBOD 设备连接到 NAS,必须在 NAS 上安装 QXP PES 扩展卡并使用受支持的线缆。
- **JA** PCIe JBOD エンクロージャーを NAS に接続するには、その NAS に QXP PES 拡張カードをインストールし、 対応するケーブルを使用する必要があります。
- **KO** PCIe JBOD 인클로저를 NAS에 연결하려면 NAS에 QXP PES 확장 카드를 설치하고 지원되는 케이블을 사용해야 합니다.
- **TH** ถ้าคุณเชื่อมต่ออุปกรณ์ขยายพื้นที่จัดเก็บ PCIe JBOD เข้ากับ NAS คุณต้องติดตั้งการ์ดขยายเครือข่าย QXP PES บน NAS และใช้สายเคเบิ้ลที่รองรับระบบนี้
- **TR** NAS'a bir PCIe JBOD kutusu bağlamak için NAS'a QXP PES genişletme kartı takmanız ve desteklenen bir kablo kullanmanız gerekir.
- **HU** Egy PCIe JBOD-ház NAS-hoz való csatlakoztatásához telepítenie kell egy QXP PES bővítőkártyát a NAS-ra, és támogatott kábelt kell használnia.
- **CS** Pro připojení jednotky PCIe JBOD k úložišti NAS musíte na NAS nainstalovat rozšiřovací kartu QXP PES a použít podporovaný kabel.
- **PL** Aby podłączyć obudowę JBOD PCIe do serwera NAS, należy zainstalować w serwerze nas kart<sup>ę</sup> rozszerzeń PES QXP i użyć obsługiwanego kabla.
- **AR** .موعدم لبك مدختستو NAS ىلع PES QXP ةعسوت ةقاطب بكرت نأ بجي ،NAS ـب JBOD PCIe ةيواح ليصوتل

# 02

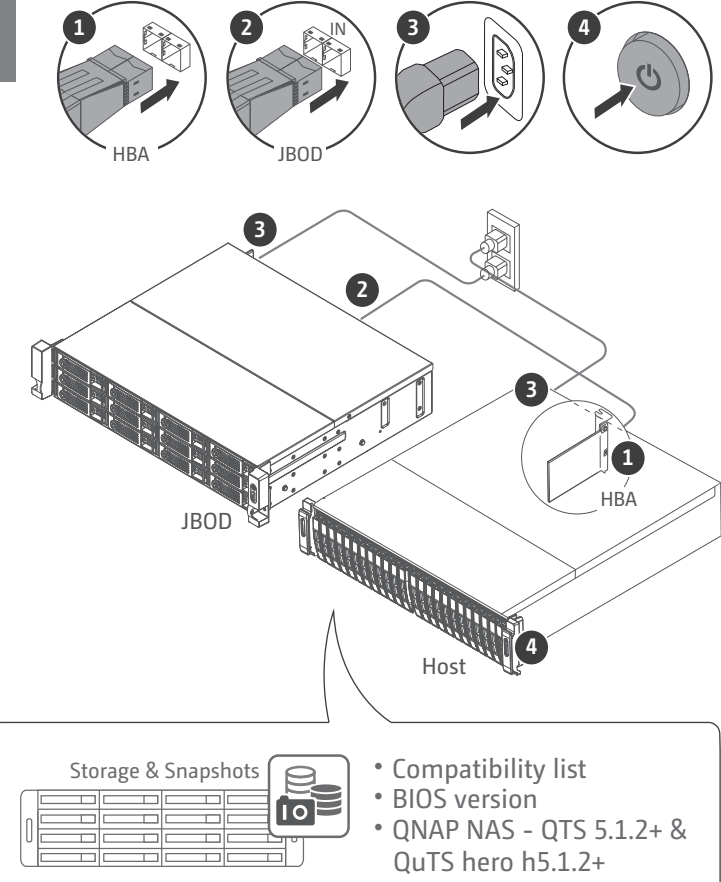

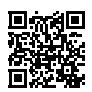

https://www.qnap.com/go/compatibility-expansion/pcie

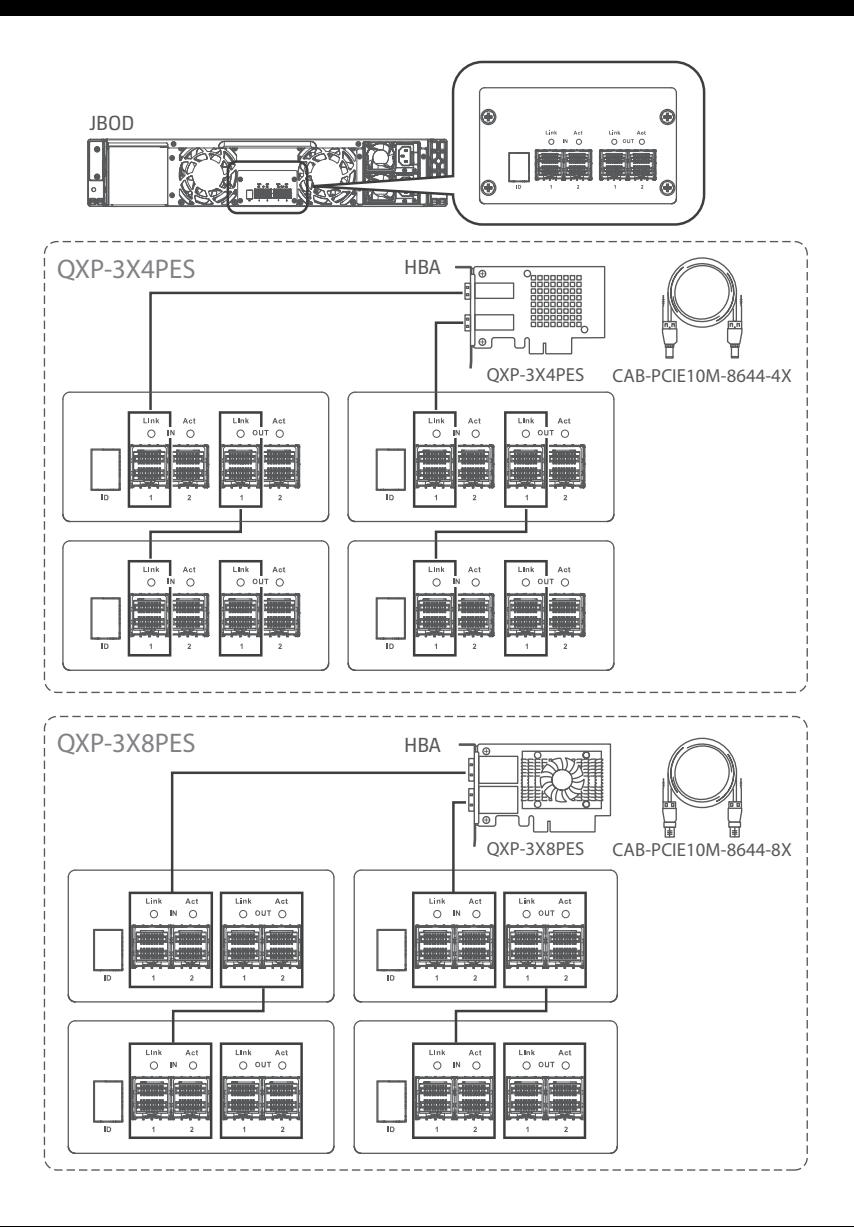

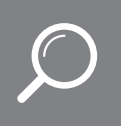

## Download Center www.qnap.com/download

- **EN** Visit Download Center for our full guides and utilities.
- **DE** Unsere vollständigen Handbücher und Dienstprogramme finden Sie im Download Center.
- **FR** Visitez le Centre de téléchargement pour accéder à nos guides et utilitaires complets.
- **IT** Per le guide e le utilità complete, visitare il Centro download.
- **ES** Visite el Centro de descargas para ver todas nuestras guías y utilidades.
- **NL** Bezoek het downloadcentrum voor onze uitgebreide gidsen en hulpprogramma's.
- **SV** Besök Nedladdningscenter för våra fullständiga guider och verktyg.
- **FI** Katso täydelliset oppaat ja apuohjelmat latauskeskuksestamme.
- **DA** Besøg Downloadcenter for at se alle vores vejledninger og hjælpeværktøjer.
- **NO** Gå til Nedlastingssenter for fullstendige veiledninger og verktøy.
- **PT** Visite a Central de Download para acessar nossos guias e utilitários completos.
- **RU** Чтобы ознакомиться с полным набором руководств и служебных программ, посетите Центр загрузки. ru
- **ZH** 請前往下載中心取得完整指南和應用工具
- **CN** 有关完整指南和实用工具,请访问"下载中心"
- **JA** 完全なガイドとユーティリティについては、ダウンロードセンターをご覧ください
- **KO** 다운로드 센터에서 전체 지침 및 유틸리티를 확인하십시오.
- **TH** กรุณาเข้าศูนย์การดาวน์ โหลดเพื่อดาวน์ โหลดคู่มือฉบับสมบูรณ์และโปรแกรมอรรถประโยชน์ต่างๆ
- **TR** Tam kılavuzumuz ve yardımcı hizmetlerimiz için İndirme Merkezi'ni ziyaret edin.
- **HU** A teljes útmutatók és segédprogramok megtekintéséhez keresse fel a Letöltési központot.
- **CS** Kompletního průvodce a nástroje najdete na webu Centrum stahování.
- **PL** Odwiedź Centrum pobierania, aby uzyskać kompletne przewodniki i narzędzia.
- **AR** .ليزنتلا زكرم ةرايزب لضفت تاودألاو ةلدألا ىلع لوصحلل ةلماكلا ةدعاسملا

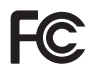

conditions: (1) this device may not cause harmful interference, and (2) this device must accept any interference received, including interference that may cause undesired operation.

#### FCC Class A Notice:

This equipment has been tested and found to comply with the limits for a Class A digital device, pursuant to Part 15 of the FCC Rules. These limits are designed to provide reasonable protection against harmful interference when the equipment is operated in a commercial environment. This equipment generates, uses, and can radiate radio frequency energy, and if not installed and used in accordance with the instruction manual, may cause harmful interference to radio communications. Operation of this equipment in a residential area is likely to cause harmful interference, in which case the user will be required to correct the interference at his own expense.

Modifications: Any modifications made to this device that are not approved by QNAP Systems, Inc. may void the authority granted to the user by the FCC to operate this equipment.

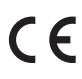

This device complies with CE compliance Class A.

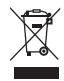

According to the requirement of the WEEE legislation the following user information is provided to customers for all branded QNAP Electronics products subject to the WEEE directive.

This symbol on the product or on its packaging indicates that this product must not be disposed of with your other household waste. Instead, it is your responsibility to dispose of your waste equipment by handing it over to a designated collection point for the recycling of waste electrical and electronic equipment. The separate collection and recycling of your waste equipment at the time of disposal will help to conserve natural resources and ensure that it is recycled in a manner that protects human health and the environment. For more information about where you can drop off your waste equipment for recycling, please contact your local city office, your household waste disposal service or the shop where you purchased the product.

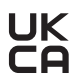

QNAP GmbH, Karl-Arnold-Straße 26, 47877 Willich, Germany Office in EU; Contact Contact Contact Contact Contact Contact Contact Contact Contact Contact Contact Contact Contact Contact Contact Contact Contact Contact Contact Contact Contact Contact Contact Contact Contact Contact

QNAP Ltd, 2 Drakes Meadow, Swindon SN3 3LL United Kingdom

This device complies with the UKCA requirements for products sold in Great Britain.

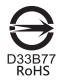

更多關於安全、法規,與環境法令遵循相關的資訊,請參閱以下網址 www.qnap.com/regulatory/。

### **THIS PRODUCT CONTAINS A BUTTON BATTERY**

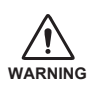

If swallowed, a lithium button battery can cause severe or fatal injuries within 2 hours. Keep batteries out of reach of children. If you think batteries may have been swallowed or placed inside any part of the body, seek immediate medical attention.

付属の電源コードは当該製品専用です。他の機器に使用しないでください。

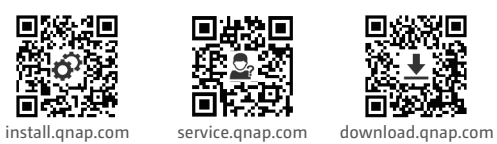

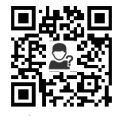

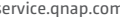

щ, E

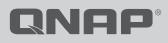

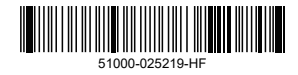